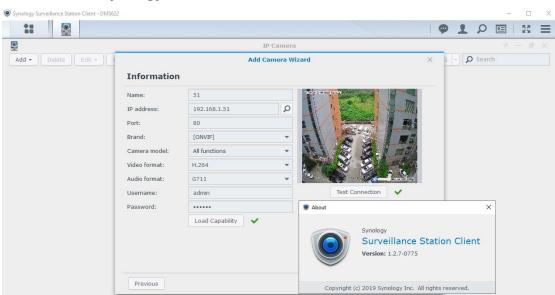

### Add camera to Synology Surveillance Station

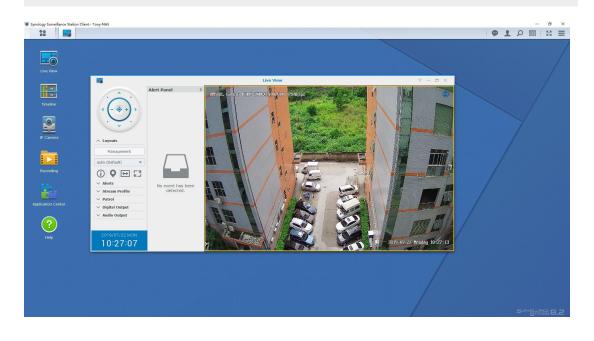

H.265 supported on Surveillance Station Client but not support preview via Web Access. Also it can not show H.256 menu in encode list.

# Store Video to Synology via NFS protocol

1. NAS Shared Folder settings:

|                 | Contr                               | ol Panel                                                             |                                                  | - = x     |
|-----------------|-------------------------------------|----------------------------------------------------------------------|--------------------------------------------------|-----------|
| Search          | Create - Edit Delete                | Encryption - Action -                                                | Y Search                                         | Eŧ        |
| File Sharing    | ftp                                 |                                                                      |                                                  |           |
| Shared Folder   | Volume 1 (位于存储池 1, Basic)           |                                                                      |                                                  | ~         |
| File Services   | homes<br>Volume 1 (位于存储池 1, Basic)  |                                                                      |                                                  | ~         |
| User            | nfs<br>Volume 1 (位于存储池 1, Basic)    |                                                                      |                                                  | ^         |
| Group           | Description<br>Advanced Permissions | Disab                                                                |                                                  |           |
| Domain/LDAP     | Recycle Bin                         | Disab                                                                | oled                                             |           |
| Connectivity    | General Encryption Adv              |                                                                      | Advanced Permissions NFS Perm                    | issions   |
| QuickConnect    | Create Edit Delete                  | 1.111.11.1                                                           | Edit NFS rule                                    |           |
| External Access | Client Priv                         | NFS rule                                                             |                                                  | nount     |
|                 | ≡ * Read,                           | Hostname or IP*:                                                     | *                                                | red       |
| Network         |                                     | Privilege:                                                           | Read/Write 💌                                     |           |
| DHCP Server     |                                     | Squash:                                                              | Map root to admin 👻                              |           |
|                 |                                     | Security:                                                            | sys 💌                                            |           |
|                 |                                     | Enable asynchronous                                                  |                                                  |           |
|                 |                                     |                                                                      | om non-privileged ports (ports higher t          | han 1024) |
|                 |                                     | Allow users to acces                                                 | s mounted subfolders                             |           |
|                 |                                     | * You may specify a host<br>• Single host                            |                                                  |           |
|                 |                                     | <ul> <li>Wildcards: *, *.syno</li> <li>Network segment: 2</li> </ul> | logy.com<br>03.74.205.32/255.255.255.0, 203.74.2 | 205.32/24 |
|                 | Mount path:/volume1/nfs             |                                                                      | ОК                                               | Cancel    |
|                 |                                     |                                                                      |                                                  | OK Cancel |

NFS Export path : /volume1/nfs

2. Camera settings:

|      | Live                      | Playback Alarm                | Local Setup                   | Configuration |      |
|------|---------------------------|-------------------------------|-------------------------------|---------------|------|
|      |                           | Storage Config                |                               |               |      |
| 0    | Camera                    | Local Storage                 |                               |               |      |
| Þ    | Network                   | Memory Card & Network Storage | USB                           |               |      |
| ⊲⊜⊳  | PTZ                       | NFS                           |                               |               |      |
| "[]" | Event                     | NFS Server<br>Store Path      | 192.168.1.249<br>/volume1/nfs |               |      |
| ۵    | Storage<br>General Config | Allow Overwrite               | Yes                           | ×             |      |
|      | Schedule Record           | Max Record Time               | 2                             | ✓ Minutes     |      |
|      | Device Manager            | Time-lapse                    | Disable                       | ~             |      |
| Q    | System                    |                               | Reset Defaults                | Refresh       | Save |
| í    | Information               |                               |                               |               |      |
|      |                           |                               |                               |               |      |

#### 3. Mount status check:

| Live                                            | Playback       | Alarm Local Setur                       | Configuration |
|-------------------------------------------------|----------------|-----------------------------------------|---------------|
|                                                 | Device Mar     | nager                                   |               |
| 🔘 Camera                                        | SD 1           |                                         |               |
| Retwork                                         | Status         | Not Mount                               |               |
| 4੍ਰੈ⊳ ΡΤΖ                                       | SD 2<br>Status | Not Mount                               |               |
| Event                                           |                | rage Device                             |               |
| 合 Storage                                       | Status         | -<br>Not Mount                          |               |
| General Config<br>Schedule Reco<br>Device Manag | rd Status      | Storage Device<br>Mount<br>e 2811891 MB |               |
| 🖵 System                                        | Used Siz       |                                         |               |
| (i) Information                                 | Free Size      |                                         |               |

#### 4. Enable schedule recording or Motion recording:

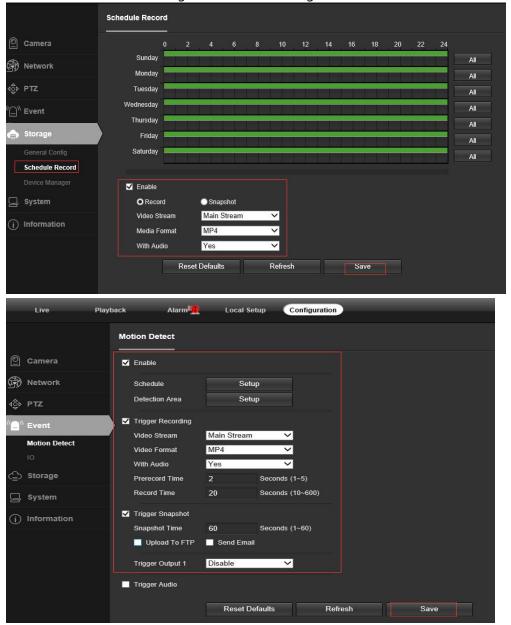

## 5. Check the recorded files on NAS

|                                                                                                    |                                                                                                    | File                                                              | Station                                  | 2 - 0                                                             |
|----------------------------------------------------------------------------------------------------|----------------------------------------------------------------------------------------------------|-------------------------------------------------------------------|------------------------------------------|-------------------------------------------------------------------|
|                                                                                                    | < > C nfs                                                                                                    |                                                                   |                                          | ★ 🔎 - Search                                                      |
| Package                                                                                                    | Upload + Create +                                                                                                    | Action - Tools - Settings                                         |                                          | = -                                                               |
| Center                                                                                                    | ▼ DMS622                                                                                                    | Name                                                              | Size File Typ                            | e Modified Da                                                     |
|                                                                                                    | download                                                                                                    | 080000002A803FF                                                   | Folder                                   | 2019-10-10 17:37:-                                                |
| = 🔁                                                                                                    | > ftp                                                                                                    | 080000005AC4EFF                                                   | Folder                                   | 2019-10-10 17:37:                                                 |
| itrol Panel                                                                                                    | <ul> <li>home</li> </ul>                                                                                                    | 080000006175FFF                                                   | Folder                                   | 2019-09-06 15:24:                                                 |
|                                                                                                    | > homes                                                                                                    | EF00000002EDE37                                                   | Folder                                   | 2019-09-06 15:52:                                                 |
|                                                                                                    | → nfs                                                                                                    | EF00000002F1B9F                                                   | Folder                                   | 2019-10-10 12:40:                                                 |
|                                                                                                    | > 080000002A803FF                                                                                                    | EF00000002F1CCD                                                   | Folder                                   | 2019-09-11 11:23:                                                 |
| 2 Station                                                                                                    | > 080000005AC4EFF                                                                                                    | EF000000029DAEA                                                   | Folder                                   | 2019-09-24 10:20:                                                 |
|                                                                                                    | > 080000006175FFF                                                                                                    | nfs_alive                                                         | 0 bytes File                             | 2019-10-15 15:17:                                                 |
|                                                                                                    | ▶ EF00000002EDE37                                                                                                    |                                                                   |                                          |                                                                   |
|                                                                                                    | ▶ EF00000002F1B9F                                                                                                    |                                                                   |                                          |                                                                   |
| SM Help                                                                                                    | ► EF00000002F1CCD                                                                                                    |                                                                   | a una la au                              |                                                                   |
|                                                                                                    | ► EF000000029DAEA                                                                                                    | camera series                                                     | number                                   |                                                                   |
|                                                                                                    | OWDownload                                                                                                    |                                                                   |                                          |                                                                   |
|                                                                                                    | ▶ photo                                                                                                    |                                                                   |                                          |                                                                   |
|                                                                                                    | surveillance                                                                                                    |                                                                   |                                          | 8 item(s)                                                         |
|                                                                                                    |                                                                                                    |                                                                   |                                          |                                                                   |
|                                                                                                    |                                                                                                    |                                                                   |                                          |                                                                   |
|                                                                                                    |                                                                                                    | File Station                                                      |                                          | 2 - 0                                                             |
| < > C nfs > EF00                                                                                                    | 00000029DAEA > schedule                                                                                                    | > 20190924                                                        | *                                        | ₽ - Search                                                        |
| Upload - Create - A                                                                                                    | ction - Tools - Set                                                                                                    | tings                                                             |                                          |                                                                   |
|                                                                                                    |                                                                                                    |                                                                   |                                          |                                                                   |
| homes                                                                                                    | Name                                                                                                    | Siz                                                               |                                          | Modified Date                                                     |
| ▼ nfs                                                                                                    | O 101406-av-1.mp4                                                                                                    | 6.9 M                                                             | B MP4 File                               | 2019-09-24 10:16:09                                               |
| • 080000002A803FF                                                                                                    | 101948-av-1.mp4                                                                                                    | 14.6 M                                                            | B MP4 File                               | 2019-09-24 10:21:53                                               |
| 080000005AC4EFF                                                                                                    | 101948-av-1.mp4.info                                                                                                    | 304 byte                                                          | s INFO File                              | 2019-09-24 10:21:53                                               |
| > 080000006175FFF                                                                                                    | 0 102148-av-1.mp4                                                                                                    | 6.2 M                                                             | B MP4 File                               | 2019-09-24 10:23:53                                               |
| EF00000002EDE37                                                                                                    | 102148-av-1.mp4.info                                                                                                    | 304 byte                                                          | s INFO File                              | 2019-09-24 10:23:53                                               |
| No. 12 CONTRACTOR DE CONTRACTOR DE CONTRACTOR DE CONTRACTOR DE CONTRACTOR DE CONTRACTOR DE CONTRACTOR DE CONTRA                                                                                | 102348-av-1.mp4                                                                                                    | 7.3 M                                                             | B MP4 File                               | 2019-09-24 10:25:53                                               |
| ▶ EF00000002F1B9F                                                                                                    | 102348-av-1.mp4.info                                                                                                    | 304 byte                                                          | s INFO File                              | 2019-09-24 10:25:53                                               |
| EF00000002F1CCD                                                                                                    | 0 102548-av-1.mp4                                                                                                    | 3.5 M                                                             |                                          | 2019-09-24 10:28:27                                               |
| ▼ EF0000000029DAEA                                                                                                    | 102548-av-1.mp4.info                                                                                                    | 304 byte                                                          |                                          | 2019-09-24 10:28:27                                               |
| ▼ motion                                                                                                    | 0 102822-av-1.mp4                                                                                                    |                                                                   |                                          |                                                                   |
| ▶ 20190924                                                                                                    |                                                                                                    | 84.9 K                                                            |                                          | 2019-09-24 10:28:27                                               |
| ✓ schedule                                                                                                    | 0 112456-av-1.mp4                                                                                                    | 4.8 M                                                             |                                          | 2019-09-24 11:27:00                                               |
| ▶ 20190906                                                                                                    | 112456-av-1.mp4.info                                                                                                    | 304 byte                                                          |                                          | 2019-09-24 11:27:00                                               |
| 20190909                                                                                                    |                                                                                                    | 7.1 M                                                             | B MP4 File                               | 2019-09-24 11:29:01                                               |
|                                                                                                    | 112656-av-1.mp4.info                                                                                                    | 304 byte                                                          | s INFO File                              | 2019-09-24 11:29:01                                               |
| ▶ 20190910                                                                                                    |                                                                                                    |                                                                   |                                          | 174 item(s)                                                       |
| ▶ 20190924                                                                                                    |                                                                                                    |                                                                   |                                          |                                                                   |
|                                                                                                    |                                                                                                    |                                                                   |                                          |                                                                   |
|                                                                                                    |                                                                                                    | File Station                                                      |                                          | 7 — E                                                             |
| < > C nfs > EF00                                                                                                    | )00000029DAEA > motion >                                                                                                    | 20190924                                                          | *                                        | Q - Search                                                        |
|                                                                                                    |                                                                                                    |                                                                   |                                          |                                                                   |
| Upload • Create • A                                                                                                    | Action - Tools - Set                                                                                                    | ttings                                                            |                                          |                                                                   |
| DMS622                                                                                                    | Name                                                                                                    | Si                                                                | ze File Type                             | Modified Date                                                     |
| download                                                                                                    | 20190924_102001_00                                                                                                    | 1.jpg 16 k                                                        | (B) JPG File                             | 2019-09-24 10:20:03                                               |
| ▶ ftp                                                                                                    | 20190924_102001_00                                                                                                    | 01.jpg.ok 0 byte                                                  | es OK File                               | 2019-09-24 10:20:03                                               |
| • home                                                                                                    | 20190924_102002_80                                                                                                    | 14.jpg 14 k                                                       | B JPG File                               | 2019-09-24 10:20:08                                               |
| homes                                                                                                    | 20190924_102002_80                                                                                                    | 0 byte                                                            | es OK File                               | 2019-09-24 10:20:08                                               |
| ▼ nfs                                                                                                    | 20190924_102004_81                                                                                                    | 3.jpg 13 k                                                        | (B JPG File                              | 2019-09-24 10:20:10                                               |
| > 080000002A803FF                                                                                                    | 20190924_102006_02                                                                                                    | 8.jpg 9.7 k                                                       | (B JPG File                              | 2019-09-24 10:20:1                                                |
|                                                                                                    | 20190924_102006_02                                                                                                    |                                                                   |                                          | 2019-09-24 10:20:1                                                |
| <ul> <li>March 2011 Stream (1911) Stream (1911) And (1911)</li> <li>March 2011 Stream (1911) Stream (1911) Stream (1911)</li> </ul>                                                            |                                                                                                    |                                                                   |                                          | 2019-09-24 10:20:13                                               |
| ▶ 080000005AC4EFF                                                                                                    | 20100024 102007 92                                                                                                    |                                                                   | (B) JPG File                             |                                                                   |
| <ul><li>080000005AC4EFF</li><li>080000006175FFF</li></ul>                                                                                                    | 20190924_102007_83                                                                                                    | 3 ing                                                             | BIT DYG FILE                             | 2019-09-24 10:20:14                                               |
| ▶ 080000005AC4EFF                                                                                                    | 20190924_102008_83                                                                                                    |                                                                   |                                          | 2010 05 51 15 55                                                  |
| <ul><li>080000005AC4EFF</li><li>080000006175FFF</li></ul>                                                                                                    | 20190924_102008_83 20190924_102009_84                                                                                                    | 7.jpg 10.4 k                                                      | (B JPG File                              | 2019-09-24 10:20:1                                                |
| <ul> <li>&gt; 080000005AC4EFF</li> <li>&gt; 080000006175FFF</li> <li>&gt; EF000000002EDE37</li> </ul>                                                                                          | <ul> <li>20190924_102008_83</li> <li>20190924_102009_84</li> <li>20190924_102009_84</li> </ul>                                                         | 7.jpg 10.4 k<br>7.jpg.ok 0 byte                                   | es OK File                               | 2019-09-24 10:20:10                                               |
| <ul> <li>0800000005AC4EFF</li> <li>0800000006175FFF</li> <li>EF000000002EDE37</li> <li>EF000000002F1B9F</li> </ul>                                                                             | <ul> <li>20190924_102008_83</li> <li>20190924_102009_84</li> <li>20190924_102009_84</li> <li>20190924_102009_84</li> <li>20190924_102012_07</li> </ul> | 17.jpg 10.4 k<br>17.jpg.ok 0 byte<br>22.jpg 9.8 k                 | es OK File<br>(B JP <mark>G Fi</mark> le | 2019-09-24 10:20:10<br>2019-09-24 10:20:11                        |
| <ul> <li>&gt;&gt;&gt;&gt;&gt;&gt;&gt;&gt;&gt;&gt;&gt;&gt;&gt;&gt;&gt;&gt;&gt;&gt;&gt;&gt;&gt;&gt;&gt;&gt;&gt;&gt;&gt;&gt;&gt;&gt;&gt;&gt;</li></ul>                                            | <ul> <li>20190924_102008_83</li> <li>20190924_102009_84</li> <li>20190924_102009_84</li> <li>20190924_102012_07</li> <li>20190924_102012_86</li> </ul> | 17.jpg 10.4 k<br>17.jpg.ok 0 byte<br>12.jpg 9.8 k<br>66.jpg 9.8 k | es OK File<br>(B JP <mark>G Fi</mark> le | 2019-09-24 10:20:10<br>2019-09-24 10:20:11<br>2019-09-24 10:20:10 |
| <ul> <li>&gt; 080000005AC4EFF</li> <li>&gt; 080000006175FFF</li> <li>&gt; EF00000002EDE37</li> <li>&gt; EF000000002F1B9F</li> <li>&gt; EF000000002F1CCD</li> <li>~ EF0000000029DAEA</li> </ul> | <ul> <li>20190924_102008_83</li> <li>20190924_102009_84</li> <li>20190924_102009_84</li> <li>20190924_102009_84</li> <li>20190924_102012_07</li> </ul> | 17.jpg 10.4 k<br>17.jpg.ok 0 byte<br>12.jpg 9.8 k<br>66.jpg 9.8 k | es OK File<br>(B JP <mark>G Fi</mark> le | 2019-09-24 10:20:10<br>2019-09-24 10:20:11                        |

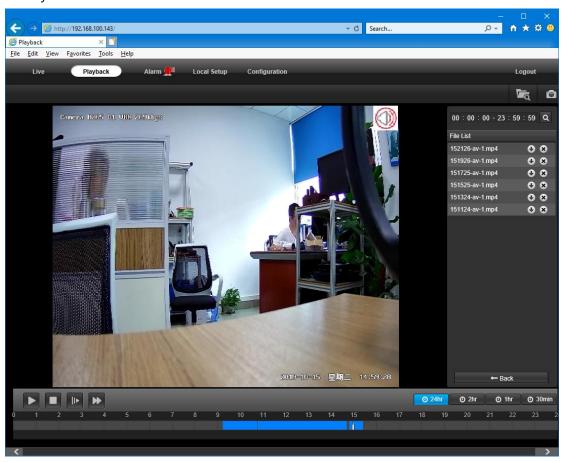

6. Playback and download video files on camera web UI

End